# لشفلا زواجت نيوكت لاثم :ASA/PIX طشنلا/طشنلا Ï

# المحتويات

[المقدمة](#page-1-0) [المتطلبات الأساسية](#page-1-1) [المتطلبات](#page-1-2) [المكونات المستخدمة](#page-2-0) [المنتجات ذات الصلة](#page-2-1) [الاصطلاحات](#page-2-2) [تجاوز الفشل النشط/النشط](#page-2-3) [نظرة عامة على تجاوز الفشل النشط/النشط](#page-3-0) [الحالة الأساسية/الثانوية والحالة النشطة/الاحتياطية](#page-3-1) [تهيئة الجهاز ومزامنة التكوين](#page-4-0) [نسخ الأوامر](#page-4-1) [مشغلات تجاوز الفشل](#page-5-0) [إجراءات تجاوز الفشل](#page-5-1) [تجاوز الفشل العادي والحالي](#page-8-0) [تجاوز الفشل العادي](#page-8-1) [تجاوز الفشل ذو الحالة](#page-8-2) [قيود تكوين تجاوز الفشل](#page-8-3) [ميزات غير مدعومة](#page-9-0) [تهيئة نشطة/نشطة لتجاوز الفشل قائمة على الكبلات](#page-9-1) [المتطلبات الأساسية](#page-9-2) <mark>[الرسم التخطيطي للشبكة](#page-9-3)</mark> [التكوينات](#page-12-0) [تكوين نشط/نشط لتجاوز الفشل مستند إلى شبكة LAN](#page-16-0) [الرسم التخطيطي للشبكة](#page-17-0) [تكوين الوحدة الأساسية](#page-17-1) [تكوين الوحدة الثانوية](#page-19-0) [التكوينات](#page-21-0) [التحقق من الصحة](#page-22-0) [إستخدام أمر failover show](#page-22-1) [عرض الواجهات المراقبة](#page-25-0) [عرض أوامر تجاوز الفشل في التكوين الجاري تشغيله](#page-26-0) [إختبارات وظائف تجاوز الفشل](#page-26-1) [تجاوز الفشل المفروض](#page-27-0) [تجاوز الفشل المعطل](#page-27-1) [إستعادة وحدة معطلة](#page-27-2) [إستبدال الوحدة الفاشلة بوحدة جديدة](#page-27-3)

[استكشاف الأخطاء وإصلاحها](#page-28-0) [رسائل نظام تجاوز الفشل](#page-28-1) [إتصالات تجاوز الفشل الأساسية المفقودة مع رفيق الزواج على name\\_interface](#page-28-2) [رسائل تصحيح الأخطاء](#page-28-3) **[SNMP](#page-29-0)** [زمن تجاوز الفشل](#page-29-1) [تحذير: فشل فك تشفير رسالة تجاوز الفشل.](#page-29-2) [معلومات ذات صلة](#page-29-3)

# <span id="page-1-0"></span>المقدمة

تتطلب تهيئة التغلب على الأعطال توصيل جهازي أمان متطابقين ببعضهما البعض من خلال إرتباط مخصص للتغلب على الأعطال، وبشكل إختياري، إرتباط تجاوز الأعطال الذي يحدد الحالة. تتم مراقبة سلامة الواجهات والوحدات النشطة لتحديد ما إذا تم الوفاء بشروط محددة للتغلب على الأعطال. إذا تم استيفاء هذه الشروط، يحدث تجاوز الفشل.

يدعم جهاز الأمان عمليتي تهيئة للتغلب على الأعطال والتغلب على الأعطال النشطة/النشطة وتجاوز الأعطال في وضع الاستعداد/النشط. يكون لكل تكوين لتجاوز الفشل طريقته الخاصة لتحديد عملية تجاوز الفشل وتنفيذها. مع تجاوز الفشل النشط/النشط، يمكن لكلا الوحدتين تمرير حركة مرور الشبكة. يتيح لك ذلك تكوين موازنة الأحمال على الشبكة. لا يتوفر تجاوز الفشل النشط/النشط إلا على الوحدات التي تعمل في وضع سياق متعدد. مع تجاوز الأعطال في وضع الاستعداد/النشط، لا تتخطى حركة مرور البيانات إلا وحدة واحدة بينما تنتظر الوحدة الأخرى في حالة إستعداد. تتوفر ميزة التغلب على الأعطال في وضع الاستعداد/النشط على الوحدات التي تعمل في وضع سياق واحد أو متعدد. تدعم كل من عمليات التهيئة الخاصة بتجاوز الأعطال إمكانية تجاوز الأعطال عديم الحالة أو عديم الحالة (بشكل منتظم).

يركز هذا المستند على كيفية تكوين تجاوز فشل نشط/نشط في جهاز الأمان ASA/PIX Cisco.

ارجع إلى [مثال تكوين التغلب على الأعطال النشط/الاحتياطي ل x7. ASA/PIX](//www.cisco.com/en/US/products/hw/vpndevc/ps2030/products_configuration_example09186a00807dac5f.shtml) للحصول على مزيد من المعلومات حول تكوينات تجاوز الأعطال النشطة/الاحتياطية.

ملاحظة: لا يتم دعم تجاوز فشل الشبكة الخاصة الظاهرية (VPN (على الوحدات التي تعمل في وضع سياق متعدد لأن الشبكة الخاصة الظاهرية (VPN (غير مدعومة في سياق متعدد. لا يتوفر تجاوز فشل الشبكة الخاصة الظاهرية (VPN) إلا لتكوينات **التغلب على الأعطال النشطة/الاحتياطية** في تكوينات السياق الواحد.

يوفر دليل التكوين هذا نموذجا للتكوين لتضمين مقدمة موجزة لتقنية PIX/ASA 7.x النشطة/النشطة. ارجع إلى <u>[مرجع](//www.cisco.com/en/US/docs/security/asa/asa72/command/reference/cmd_ref.html)</u> [أمر جهاز الأمان من Cisco، الإصدار 7.2](//www.cisco.com/en/US/docs/security/asa/asa72/command/reference/cmd_ref.html) للحصول على شعور أكثر تعمقا للنظرية المستندة إلى هذه التقنية.

# <span id="page-1-1"></span>المتطلبات الأساسية

#### <span id="page-1-2"></span>المتطلبات

#### متطلبات الأجهزة

يجب أن يكون لكلا الوحدتين في تهيئة تجاوز الفشل نفس تهيئة الأجهزة. يجب أن تكون بنفس الطراز، وأن تحتوي على نفس عدد الواجهات وأنواعها، مع نفس مقدار ذاكرة الوصول العشوائي (RAM(.

ملاحظة: لا تحتاج الوحدتان إلى امتلاك ذاكرة Flash بنفس الحجم. إذا كنت تستخدم وحدات بأحجام مختلفة من ذاكرة Flash) الذاكرة المؤقتة) في تهيئة تجاوز الفشل، فتأكد من أن الوحدة ذات ذاكرة Flash الأصغر حجما تحتوي على مساحة كافية لاستيعاب ملفات صورة البرنامج وملفات التكوين. وإذا لم تكن كذلك، فإن مزامنة التكوين من الوحدة ذات ذاكرة Flash الأكبر حجما إلى الوحدة ذات ذاكرة Flash الأصغر حجما تفشل.

#### متطلبات البرامج

يجب أن تكون الوحدتان الموجودتان في تكوين تجاوز الفشل في أوضاع التشغيل (الموجهة أو الشفافة، أحادية أو متعددة السياق). يجب أن يكون لديهم إصدار البرنامج الرئيسي نفسه (الرقم الأول) والإصدار الثانوي (الرقم الثاني)، ولكن يمكنك إستخدام إصدارات مختلفة من البرنامج ضمن عملية ترقية، على سبيل المثال، يمكنك ترقية وحدة واحدة من الإصدار 7.0(1) إلى الإصدار 7.0(2) وتبقى عملية تجاوز الفشل نشطة. cisco يوصي أن يحسن أنت كلا وحدة إلى ال نفسه صيغة أن يضمن توافق طويل الأجل.

ارجع إلى <u>[إجراء ترقيات التوقف عن العمل على الإطلاق لأزواج تجاوز الفشل](//www.cisco.com/en/US/docs/security/asa/asa80/configuration/guide/mswlicfg.html#wpxref39028)</u> للحصول على مزيد من المعلومات حول ترقية البرنامج على زوج تجاوز الفشل.

#### متطلبات الترخيص

على النظام الأساسي لجهاز أمان PIX/ASA، يجب أن يكون لدى إحدى الوحدات على الأقل **ترخيص غير مقيد (UR**). يمكن أن تحتوي الوحدة الأخرى على ترخيص تجاوز الفشل النشط فقط (AA\_FO(، أو ترخيص UR آخر. لا يمكن إستخدام الوحدات التي تحتوي على ترخيص مقيد لتجاوز الفشل، ولا يمكن إستخدام وحدتين مع تراخيص AA\_FO معا كزوج لتجاوز الفشل.

ملاحظة: قد تحتاج إلى ترقية التراخيص على زوج تجاوز الفشل للحصول على ميزات ومزايا إضافية. لمزيد من المعلومات حول الترقية، ارجع إلى <u>[ترقية مفتاح الترخيص على زوج تجاوز الفشل](//www.cisco.com/en/US/products/hw/vpndevc/ps2030/products_tech_note09186a00806b1c0f.shtml)</u>

**ملاحظة:** يجب أن تكون المميزات المرخصة، مثل نظائر SSL VPN أو سياقات الأمان، في كل من أجهزة الأمان التي تشارك في تجاوز الأعطال متطابقة.

ملاحظة: لا يدعم ترخيص FO تجاوز الفشل النشط/النشط.

#### <span id="page-2-0"></span>المكونات المستخدمة

تستند المعلومات الواردة في هذا المستند إلى إصدارات البرامج والمكونات المادية التالية:

● جهاز أمان PIX مع الإصدار .7x والإصدارات الأحدث

تم إنشاء المعلومات الواردة في هذا المستند من الأجهزة الموجودة في بيئة معملية خاصة. بدأت جميع الأجهزة المُستخدمة في هذا المستند بتكوين ممسوح (افتراضي). إذا كانت شبكتك مباشرة، فتأكد من فهمك للتأثير المحتمل لأي أمر.

#### <span id="page-2-1"></span>المنتجات ذات الصلة

كما يمكن إستخدام هذا التكوين مع إصدارات الأجهزة والبرامج التالية:

● ASA مع الإصدار .7x والإصدارات الأحدث ملاحظة: لا يتوفر تجاوز الفشل النشط/النشط على جهاز الأمان القابل للتكيف طراز 5505 ASA.

#### <span id="page-2-2"></span>الاصطلاحات

أحلت [ال cisco فني طرف إتفاق](//www.cisco.com/en/US/tech/tk801/tk36/technologies_tech_note09186a0080121ac5.shtml) ل كثير معلومة وثيقة إتفاق.

# <span id="page-2-3"></span>تجاوز الفشل النشط/النشط

يصف هذا القسم تجاوز الفشل في وضع الاستعداد/النشط ويتضمن الموضوعات التالية:

- [نظرة عامة على تجاوز الفشل النشط/النشط](#page-3-0)
- [الحالة الأساسية/الثانوية والحالة النشطة/الاحتياطية](#page-3-1)
	- [تهيئة الجهاز ومزامنة التكوين](#page-4-0)
		- <u>[نسخ الأوامر](#page-4-1)</u>
		- <u>[مشغلات تجاوز الفشل](#page-5-0)</u>
		- <u>[إجراءات تجاوز الفشل](#page-5-1)</u>

## <span id="page-3-0"></span>نظرة عامة على تجاوز الفشل النشط/النشط

لا يتوفر تجاوز الفشل النشط/النشط إلا لأجهزة الأمان في وضع السياق المتعدد. في تكوين نشط/نشط لتجاوز الفشل، يمكن لكل من أجهزة الأمان تمرير حركة مرور الشبكة.

في حالة تجاوز الفشل النشط/النشط، يمكنك تقسيم سياقات الأمان الموجودة على جهاز الأمان إلى مجموعات تجاوز الفشل. مجموعة تجاوز الفشل هي ببساطة مجموعة منطقية لسياق أمان واحد أو أكثر. يمكنك إنشاء مجموعتي تجاوز فشل كحد أقصى على جهاز الأمان. دائما ما يكون سياق الإدارة عضوا في مجموعة تجاوز الفشل 1. يعد أي سياق أمان غير معين أيضا أعضاء في مجموعة تجاوز الفشل 1 بشكل افتراضي.

تشكل مجموعة تجاوز الفشل الوحدة الأساسية لتجاوز الفشل في تجاوز الفشل النشط/النشط. تعد مراقبة أعطال الواجهة وتجاوز الفشل والحالة النشطة/الاحتياطية كلها سمات لمجموعة تجاوز الأعطال بدلا من الوحدة. عند فشل مجموعة نشطة لتجاوز الفشل، فإنها تتغير إلى حالة الاستعداد بينما تصبح مجموعة التغلب على الأعطال في وضع الاستعداد نشطة. يفترض الواجهات في مجموعة تجاوز الفشل التي تصبح نشطة عناوين MAC و IP الخاصة بواجهات مجموعة تجاوز الفشل التي فشلت. تتسلم الواجهات في مجموعة تجاوز الفشل الموجودة الآن في حالة الاستعداد عناوين MAC و IP في وضع الاستعداد.

ملاحظة: لا يعني فشل مجموعة تجاوز الفشل في وحدة ما أن الوحدة قد فشلت. ربما لا تزال الوحدة مزودة بمجموعة أخرى للتغلب على الأعطال لتمرير حركة المرور عليها.

#### <span id="page-3-1"></span>الحالة الأساسية/الثانوية والحالة النشطة/الاحتياطية

وكما هو الحال في الوحدات النشطة/الاحتياطية للتغلب على الأعطال، يتم تخصيص وحدة واحدة في زوج نشط/نشط للتغلب على الأعطال للوحدة الأساسية، بينما يتم تعيين الوحدة الأخرى للوحدة الثانوية. على عكس تجاوز الفشل النشط/الاحتياطي، لا يشير هذا التعيين إلى الوحدة التي تصبح نشطة عندما تبدأ كلتا الوحدتين في وقت واحد. وبدلا من ذلك، فإن التصنيف الأولي/الثانوي يقوم بأمرين:

- تحديد الوحدة التي توفر التكوين الجاري تشغيله للزوج عند التمهيد في الوقت نفسه.
- تحديد الوحدة التي تظهر فيها كل مجموعة تجاوز فشل في الحالة النشطة عند تمهيد الوحدات في وقت واحد. يتم تكوين كل مجموعة تجاوز فشل في التكوين باستخدام تفضيل وحدة أساسية أو ثانوية. يمكنك تكوين كلتا مجموعتي تجاوز الفشل في الحالة النشطة على وحدة واحدة في الزوج، مع إحتواء الوحدة الأخرى على مجموعات تجاوز الفشل في حالة الاستعداد. ومع ذلك، فإن التكوين الأكثر نموذجية هو تخصيص كل مجموعة لتجاوز الفشل تفضيل دور مختلف لجعل كل واحدة نشطة على وحدة مختلفة، وتوزيع حركة مرور البيانات عبر الأجهزة.**ملاحظة: لا** يوفر جهاز الأمان خدمات موازنة الأحمال. يجب معالجة موازنة التحميل بواسطة حركة مرور موجه إلى جهاز الأمان.

يتم تحديد الوحدة التي تصبح كل مجموعة تجاوز فشل نشطة عليها كما هو موضح

- عندما يتم تمهيد الوحدة أثناء عدم توفر وحدة النظير، تصبح كلتا مجموعتي تجاوز الفشل نشطة على الوحدة.
- عندما يتم تمهيد الوحدة أثناء نشاط وحدة النظير (مع وجود مجموعتي تجاوز الفشل في الحالة النشطة)، تظل ●مجموعات تجاوز الفشل في الحالة النشطة للوحدة النشطة بغض النظر عن التفضيل الأساسي أو الثانوي لمجموعة تجاوز الفشل حتى أحد الأمور التالية:يحدث تجاوز فشل.يمكنك فرض مجموعة تجاوز الفشل يدويا على الوحدة الأخرى باستخدام الأمر active over fail noلقد قمت بتهيئة مجموعة تجاوز الفشل باستخدام الأمر <mark>الوقائي</mark>، والذي يتسبب في أن تصبح مجموعة تجاوز الفشل نشطة تلقائيا على الوحدة المفضلة عند توفر الوحدة.

وعند تمهيد كلتا الوحدتين في نفس الوقت، تصبح كل مجموعة لتجاوز الفشل نشطة على وحدتها المفضلة بعد ● مزامنة التكوينات.

#### <span id="page-4-0"></span>تهيئة الجهاز ومزامنة التكوين

تحدث مزامنة التكوين عندما تكون إحدى الوحدات أو كلتا الوحدتين في تمهيد زوج تجاوز الفشل. تتم مزامنة التكوينات كما هو موضح:

- عندما يتم تمهيد الوحدة أثناء نشاط وحدة النظير (مع وجود كلتا مجموعتي تجاوز الفشل نشطتين عليها)، تتصل وحدة التمهيد بالوحدة النشطة للحصول على التكوين الجاري تشغيله بغض النظر عن تسمية وحدة التمهيد الأساسية أو الثانوية.
- عندما يتم تحميل كلتا الوحدتين في نفس الوقت، تحصل الوحدة الثانوية على التكوين الجاري تشغيله من الوحدة الأساسية.

عند بدء النسخ المتماثل، تقوم وحدة تحكم جهاز الأمان الموجودة على الوحدة التي ترسل التكوين بعرض الرسالة "بدء النسخ المتماثل للتكوين: الإرسال إلى الاقتران"، وعندما يكتمل، يعرض جهاز الأمان الرسالة "إنهاء النسخ المتماثل للتكوين إلى الاقتران. أثناء النسخ المتماثل، قد لا يتم نسخ الأوامر التي تم إدخالها على الوحدة التي ترسل التكوين بشكل صحيح إلى وحدة النظير، وقد تتم الكتابة فوق الأوامر التي تم إدخالها على الوحدة التي تتلقى التكوين بواسطة التكوين الذي يتم إستقباله. تجنب إدخال الأوامر على أي من الوحدتين في زوج تجاوز الفشل أثناء عملية النسخ المتماثل للتكوين. استنادا إلى حجم التكوين، يمكن أن تستغرق عملية النسخ المتماثل من بضع ثوان إلى عدة دقائق.

في الوحدة التي تتلقى التكوين، يوجد التكوين فقط في الذاكرة قيد التشغيل. لحفظ التكوين في ذاكرة Flash (الذاكرة المؤقتة) بعد المزامنة، أدخل الأمر all memory write في مساحة تنفيذ النظام على الوحدة التي تحتوي على مجموعة تجاوز الفشل 1 في الحالة النشطة. يتم نسخ الأمر نسخا متماثلا إلى وحدة النظير، والتي تنتقل إلى كتابة التكوين الخاص بها إلى ذاكرة Flash) الذاكرة المؤقتة). يؤدي إستخدام الكلمة الأساسية all مع هذا الأمر إلى حفظ النظام وجميع تكوينات السياق.

ملاحظة: يمكن الوصول إلى تكوينات بدء التشغيل المحفوظة على الخوادم الخارجية من أي من الوحدتين عبر الشبكة ولا يلزم حفظها بشكل منفصل لكل وحدة. بدلا من ذلك، يمكنك نسخ ملفات تكوين السياقات من القرص الموجود على الوحدة الأساسية إلى خادم خارجي، ثم نسخها إلى قرص على الوحدة الثانوية، حيث تصبح متوفرة عند إعادة تحميل الوحدة.

#### <span id="page-4-1"></span>نسخ الأوامر

بعد تشغيل كلا الوحدتين، يتم نسخ الأوامر من وحدة إلى أخرى كما هو موضح:

- يتم نسخ الأوامر التي تم إدخالها ضمن سياق الأمان نسخا متماثلا من الوحدة التي يظهر عليها سياق الأمان في الحالة النشطة إلى وحدة النظير.ملاحظة: يتم مراعاة السياق في الحالة النشطة لوحدة ما إذا كانت مجموعة تجاوز الفشل التي تنتمي إليها في الحالة النشطة لتلك الوحدة.
- يتم نسخ الأوامر التي تم إدخالها في مساحة تنفيذ النظام من الوحدة التي توجد عليها مجموعة تجاوز الفشل 1 في الحالة النشطة إلى الوحدة التي توجد عليها مجموعة تجاوز الفشل 1 في حالة الاستعداد.
	- يتم نسخ الأوامر التي تم إدخالها في سياق الإدارة نسخا متماثلا من الوحدة التي توجد عليها مجموعة تجاوز الفشل 1 في الحالة النشطة إلى الوحدة التي توجد عليها مجموعة تجاوز الفشل 1 في حالة الاستعداد.

كل أوامر التكوين والملف (نسخة، إعادة تسمية، حذف، rmdir ،mkdir، وهكذا) يتم نسخها، مع الاستثناءات التالية. لا يتم نسخ أوامر وحدة show و debug و mode و firewall وlan failed نسخا متماثلا.

يؤدي الفشل في إدخال الأوامر على الوحدة المناسبة لنسخ الأوامر إلى عدم مزامنة التكوينات. قد تفقد هذه التغييرات في المرة التالية التي يتم فيها مزامنة التكوين الأولي.

يمكنك إستخدام الأمر write standby لإعادة مزامنة التكوينات التي أصبحت غير متزامنة. بالنسبة لتجاوز الفشل النشط/النشط، يتصرف أمر الكتابة في وضع الاستعداد كما هو موضح:

- إذا قمت بإدخال الأمر write standby في مساحة تنفيذ النظام، فسيتم كتابة تكوين النظام والتكوينات لجميع سياقات الأمان على جهاز الأمان إلى وحدة النظير. ويتضمن ذلك معلومات التكوين لسياقات الأمان الموجودة في حالة الاستعداد. يجب إدخال الأمر في مساحة تنفيذ النظام على الوحدة التي تحتوي على مجموعة تجاوز الفشل 1 في الحالة النشطة.ملاحظة: في حالة وجود سياقات أمان في الحالة النشطة على وحدة النظير، يتسبب الأمر write standby في إنهاء الاتصالات النشطة من خلال هذه السياقات. أستخدم الأمر **تجاوز الفشل** النشط على الوحدة التي توفر التكوين للتأكد من أن جميع السياقات نشطة على تلك الوحدة قبل إدخال الأمر write standby.
- إذا قمت بإدخال الأمر write standby في سياق أمان، فسيتم كتابة التكوين لسياق الأمان فقط إلى وحدة النظير. يجب إدخال الأمر في سياق الأمان على الوحدة التي يظهر فيها سياق الأمان في الحالة النشطة. لا يتم حفظ الأوامر المنسوخة نسخا متماثلا في ذاكرة Flash) الذاكرة المؤقتة) عند نسخها نسخا متماثلا إلى وحدة

النظير. تتم إضافتها إلى التكوين الجاري تشغيله. لحفظ الأوامر المنسوخة نسخا متماثلا إلى ذاكرة Flash) الذاكرة المؤقتة) على كلا الوحدتين، أستخدم الأمر write memory أو copy running-config startup-config على الوحدة التي قمت بإجراء التغييرات عليها. يتم نسخ الأمر نسخا متماثلا إلى وحدة النظير ويتسبب في حفظ التكوين في ذاكرة Flash) الذاكرة المؤقتة) على وحدة النظير.

#### <span id="page-5-0"></span>مشغلات تجاوز الفشل

في حالة تجاوز الفشل النشط/النشط، يمكن تشغيل تجاوز الفشل على مستوى الوحدة في حالة حدوث أحد الأحداث التالية:

- الوحدة بها عطل في الجهاز.
- الوحدة لديها عطل في الطاقة.
	- الوحدة لديها فشل برمجي.

● يتم إدخال الأمر active over failed no أو active faultover في مساحة تنفيذ النظام.

يتم تشغيل تجاوز الفشل على مستوى مجموعة تجاوز الفشل عند حدوث أحد هذه الأحداث:

- فشل العديد من الواجهات المراقبة في المجموعة.
- . يتم إدخال الأمر no failed over active group\_id أو failed over active group\_id.

#### <span id="page-5-1"></span>إجراءات تجاوز الفشل

في التهيئة النشطة/النشطة للتغلب على الأعطال، يحدث تجاوز الأعطال على أساس مجموعة تجاوز الأعطال، وليس على أساس النظام. على سبيل المثال، إذا قمت بتحديد كل من مجموعتي تجاوز الفشل كنشاطتين في الوحدة الأساسية، وفشلت مجموعة تجاوز الفشل 1، عندئذ تظل مجموعة تجاوز الفشل 2 نشطة في الوحدة الأساسية، بينما تصبح مجموعة تجاوز الفشل 1 نشطة في الوحدة الثانوية.

ملاحظة: عند تكوين تجاوز الفشل النشط/النشط، تأكد من أن حركة المرور المجمعة لكلا الوحدتين ضمن سعة كل وحدة.

يوضح هذا الجدول إجراء تجاوز الفشل لكل حدث فشل. في كل حدث فشل، يتم توفير النهج (سواء حدث تجاوز الفشل أم لا) والإجراءات الخاصة بمجموعة تجاوز الفشل النشطة والإجراءات الخاصة بمجموعة تجاوز الفشل الاحتياطية.

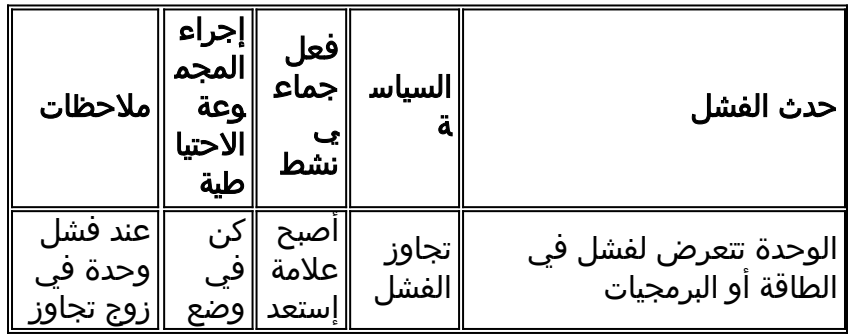

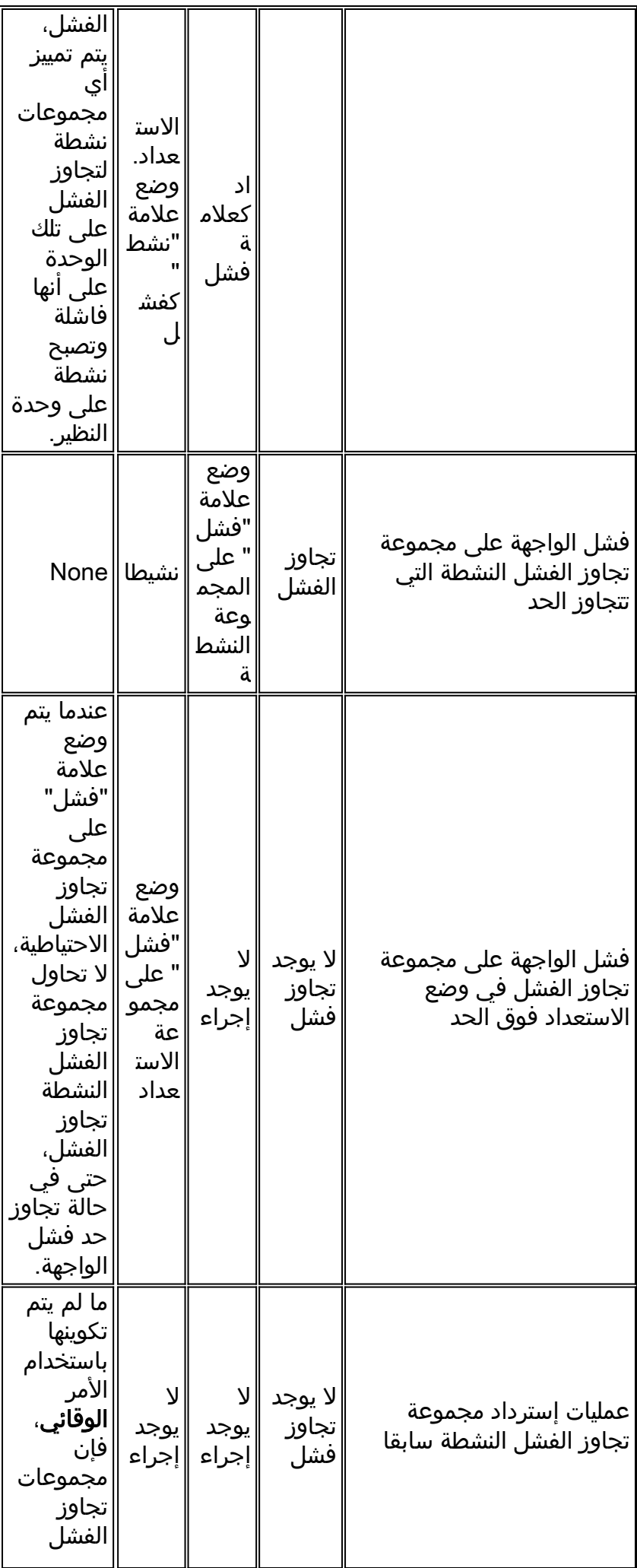

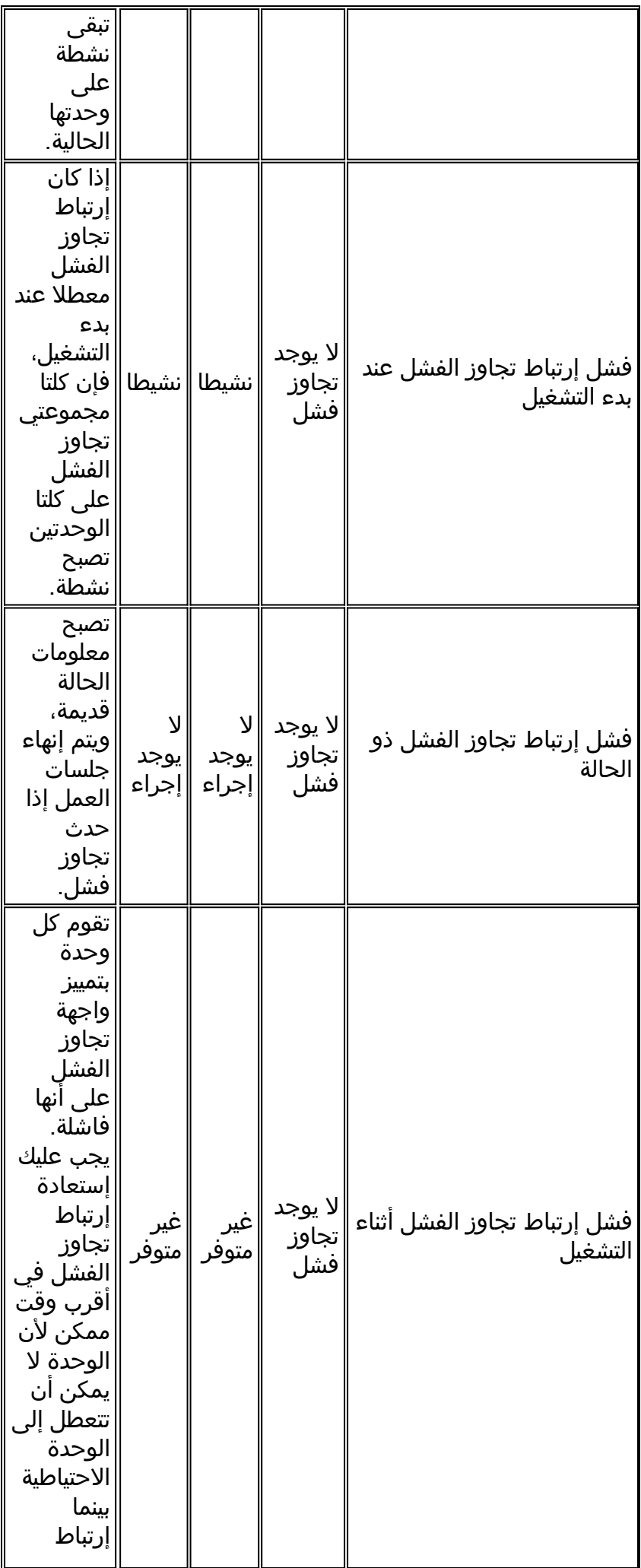

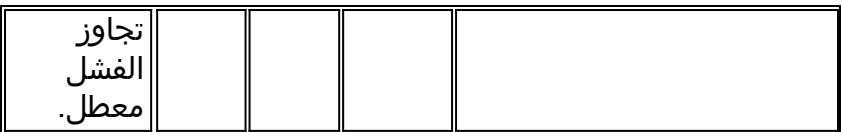

# <span id="page-8-0"></span>تجاوز الفشل العادي والحالي

يدعم جهاز الأمان نوعين من تجاوز الأعطال، وهما النوعان وبيان الحالة. يتضمن هذا القسم الموضوعات التالية:

- <u>[تجاوز الفشل العادي](#page-8-1)</u>
- [تجاوز الفشل ذو الحالة](#page-8-2)

## <span id="page-8-1"></span>تجاوز الفشل العادي

عند حدوث تجاوز فشل، يتم إسقاط جميع الاتصالات النشطة. يحتاج العملاء إلى إعادة إنشاء الاتصالات عند تولي الوحدة النشطة الجديدة زمام الأمور.

## <span id="page-8-2"></span>تجاوز الفشل ذو الحالة

عند تمكين تجاوز الفشل ذو الحالة، تقوم الوحدة النشطة باستمرار بتمرير معلومات حالة كل اتصال إلى الوحدة الاحتياطية. بعد حدوث تجاوز الفشل، تتوفر نفس معلومات الاتصال في الوحدة النشطة الجديدة. تطبيقات المستخدم النهائي المدعومة غير مطلوبة لإعادة الاتصال للاحتفاظ بنفس جلسة الاتصال.

تتضمن معلومات الحالة التي تم تمريرها إلى الوحدة الاحتياطية ما يلي:

- ال nat ترجمة طاولة
- حالات اتصال TCP
- حالات اتصال UDP
	- جدول ARP
- جدول جسر الطبقة 2 (عندما يتم تشغيله في وضع جدار الحماية الشفاف)
	- حالات اتصال HTTP) إذا تم تمكين النسخ المتماثل ل HTTP(
		- IPSec SA و ISAKMP جدول●
		- قاعدة بيانات اتصال PDP GTP

وتتضمن المعلومات التي لا يتم تمريرها إلى وحدة الاستعداد عند تمكين تجاوز الفشل ذي الحالة ما يلي:

- جدول اتصال HTTP) ما لم يتم تمكين النسخ المتماثل ل HTTP(
	- جدول مصادقة المستخدم (uauth(
		- جداول التوجيه
	- معلومات الحالة الخاصة بالوحدات النمطية لخدمة الأمان

ملاحظة: إذا حدث تجاوز الفشل داخل جلسة عمل Cisco IP SoftPhone نشطة، فإن المكالمة تظل نشطة لأنه يتم نسخ معلومات حالة جلسة عمل الاتصال إلى الوحدة الاحتياطية. عند إنهاء المكالمة، يفقد عميل SoftPhone IP الاتصال بإدارة المكالمات. يحدث هذا لعدم وجود معلومات جلسة عمل لرسالة تعليق CTIQBE على الوحدة الاحتياطية. عندما لا يتلقى عميل SoftPhone IP إستجابة من "إدارة المكالمات" خلال فترة زمنية معينة، فإنه يعتبر "إدارة المكالمات" غير قابلة للوصول ويلغي التسجيل نفسه.

# <span id="page-8-3"></span>قيود تكوين تجاوز الفشل

لا يمكنك تكوين تجاوز الفشل باستخدام هذه الأنواع من عناوين IP:

- عناوين IP التي تم الحصول عليها من خلال DHCP
- عناوين IP التي تم الحصول عليها من خلال PPPoE
	- عناوين 6IPv

وبالإضافة إلى ذلك، تنطبق هذه القيود:

- لا يتم دعم تجاوز الفشل ذو الحالة على جهاز الأمان القابل للتكيف طراز 5505 ASA.
- لا يتم دعم تجاوز الفشل النشط/النشط على جهاز الأمان القابل للتكيف 5505 ASA.
- لا يمكنك تكوين تجاوز الفشل عندما يتم تمكين ميزة Remote VPN Easy على جهاز الأمان القابل للتكيف ASA .5505
	- تجاوز فشل VPN غير مدعوم في وضع السياق المتعدد.

#### <span id="page-9-0"></span><u>ميزات غير مدعومة</u>

- لا يدعم وضع السياق المتعدد هذه الميزات:
- بروتوكولات التوجيه الديناميكيةلا تدعم سياقات الأمان إلا المسارات الثابتة. لا يمكنك تمكين OSPF أو RIP في وضع سياق متعدد.
	- VPN ●
	- البث المتعدد

# <span id="page-9-1"></span>تهيئة نشطة/نشطة لتجاوز الفشل قائمة على الكبلات

#### <span id="page-9-2"></span>المتطلبات الأساسية

قبل البدء، تحقق مما يلي:

- وتتميز كل من الوحدتين بنفس الأجهزة وتهيئة البرامج والترخيص المناسب.
	- كلتا الوحدتين في نفس الوضع (مفردة أو متعددة، شفافة أو موجهة).

## <span id="page-9-3"></span>الرسم التخطيطي للشبكة

يستخدم هذا المستند إعداد الشبكة التالي:

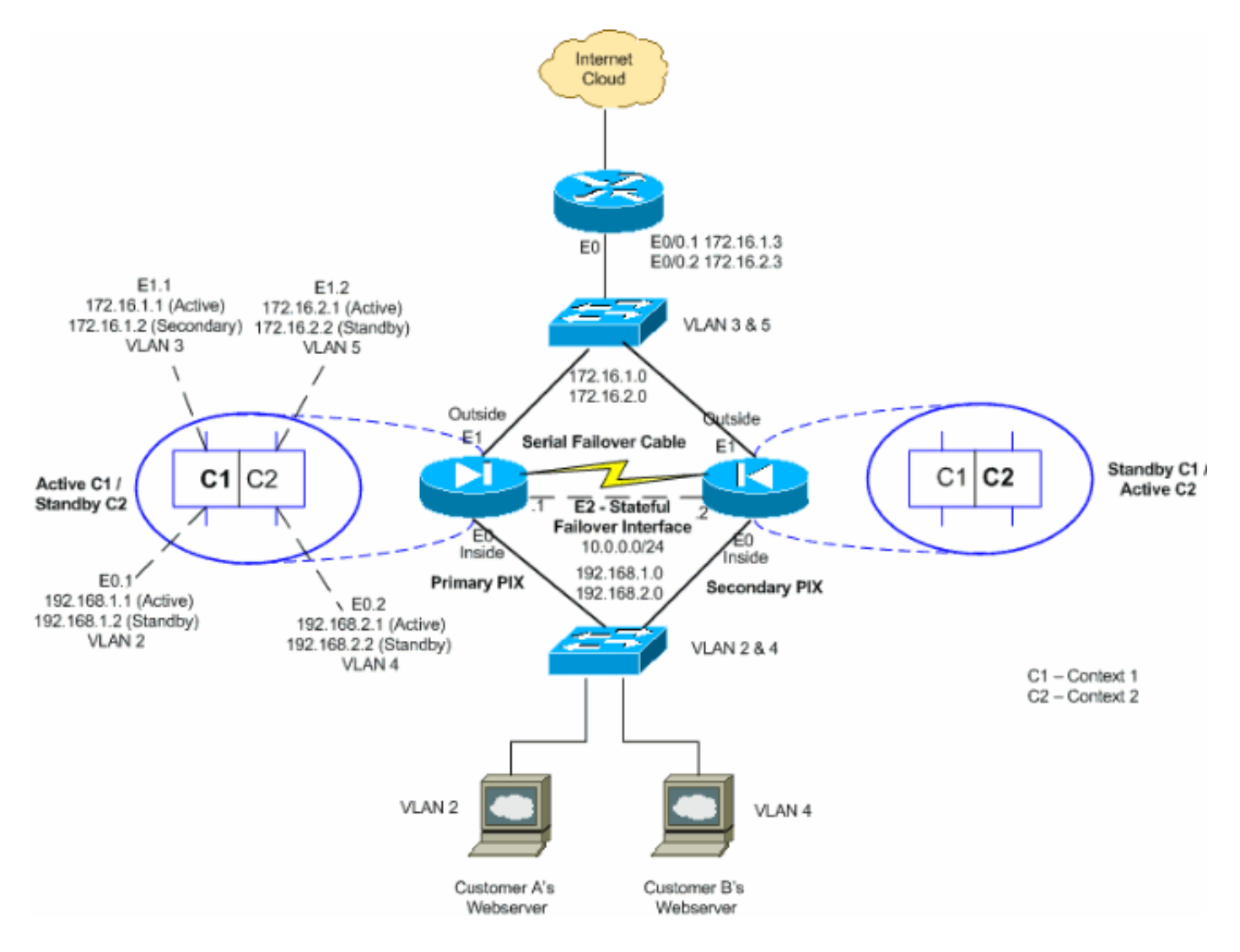

اتبع هذه الخطوات لتكوين تجاوز الفشل النشط/النشط باستخدام كبل تسلسلي كارتباط تجاوز الفشل. يتم إدخال الأوامر الموجودة في هذه المهمة على الوحدة الأساسية في زوج تجاوز الفشل. الوحدة الأساسية هي الوحدة التي تحتوي على نهاية الكبل المسمى "أساسي" الموصل فيها. بالنسبة للأجهزة الموجودة في وضع سياق متعدد، يتم إدخال الأوامر في مساحة تنفيذ النظام ما لم يذكر خلاف ذلك.

لا تحتاج إلى تركيب الوحدة الثانوية في زوج تجاوز الفشل عند إستخدام تجاوز الفشل المستند إلى الكبل. أترك الوحدة الثانوية قيد التشغيل حتى يتم تعليمك بتشغيلها.

ملاحظة: لا يتوفر تجاوز الفشل القائم على الكبلات إلا على جهاز الأمان من السلسلة 500 PIX.

أكمل هذه الخطوات لتكوين تجاوز الفشل النشط/النشط القائم على الكبلات:

- قم بتوصيل كبل تجاوز الفشل بأجهزة الأمان من السلسلة 500 PIX. تأكد من إرفاق نهاية الكبل الذي يحمل .1 علامة "أساسي" بالوحدة التي تستخدمها كوحدة أساسية، وأنك تقوم بإرفاق نهاية الكبل الذي يحمل علامة "ثانوي" بالوحدة التي تستخدمها كوحدة ثانوية.
	- .2 قم بتشغيل الوحدة الأساسية.
- إذا لم تكن قد قمت بذلك بالفعل، قم بتكوين عناوين IP النشطة والاحتياطية لكل واجهة بيانات (الوضع الموجه)، .3أو لعنوان IP الخاص بالإدارة (الوضع الشفاف)، أو للواجهة الخاصة بالإدارة فقط. يتم إستخدام عنوان IP الاحتياطي على جهاز الأمان الذي يمثل حاليا الوحدة الاحتياطية. يجب أن يكون في الشبكة الفرعية نفسها الخاصة بعنوان IP النشط.يجب تكوين عناوين الواجهة من داخل كل سياق. أستخدم الأمر changeto context للتبديل بين السياقات. يتغير موجه الأمر إلى it-ostname/context(config-if)؛، حيث يكون السياق اسم السياق الحالي. يجب إدخال عنوان IP للإدارة لكل سياق في وضع سياق متعدد لجدار الحماية الشفاف.ملاحظة: لا تقم بتكوين عنوان IP لارتباط تجاوز الفشل ذو الحالة إذا كنت ستستخدم واجهة مخصصة لتجاوز الفشل ذات حالة.

يمكنك إستخدام أمر تجاوز الفشل لواجهة ip لتكوين واجهة مخصصة للتغلب على الأعطال في خطوة لاحقة. hostname/context(config-if)#**ip address** *active\_addr* **netmask standby** *standby\_addr*

> في المثال، يتم تكوين الواجهة الخارجية للسياق 1 ل PIX الأساسي بهذه الطريقة: PIX1/context1(config)#**ip address 172.16.1.1 255.255.255.0 standby 172.16.1.2**

> > للسياق :2 PIX1/context2(config)#**ip address 192.168.2.1 255.255.255.0 standby 192.168.2.2**

في وضع جدار الحماية الموجه ولواجهة الإدارة فقط، يتم إدخال هذا الأمر في وضع تكوين الواجهة لكل واجهة. في وضع جدار الحماية الشفاف، يتم إدخال الأمر في وضع التكوين العام. لتمكين تجاوز الفشل ذو الحالة، قم بتكوين إرتباط تجاوز الفشل ذو الحالة.حدد الواجهة التي سيتم إستخدامها 4. كارتباط تجاوز الفشل ذو الحالة: hostname(config)#**failover link** *if\_name phy\_if*

في هذا المثال، يتم إستخدام واجهة 2Ethernet لتبادل معلومات حالة إرتباط تجاوز الفشل المعبرة عن الحالة. failover link stateful Ethernet2

تقوم وسيطة name\_if بتعيين اسم منطقي للواجهة المحددة بواسطة وسيطة if\_phy. يمكن أن تكون وسيطة if\_phy هي اسم المنفذ الفعلي، مثل 1Ethernet، أو واجهة فرعية تم إنشاؤها مسبقا، مثل 0/2.3Ethernet. يجب عدم إستخدام هذه الواجهة لأي غرض آخر (باستثناء إرتباط تجاوز الفشل (إختياريا).تعيين عنوان IP نشط واحتياطي لارتباط تجاوز الفشل ذو الحالة:

hostname(config)#**failover interface ip** *if\_name ip\_addr* **mask standby** *ip\_addr*

في هذا المثال، يتم إستخدام 10.0.0.1 كعنوان نشط، ويتم إستخدام 10.0.0.2 كعنوان IP إحتياطي لارتباط تجاوز الفشل ذي الحالة. PIX1(config)#**failover interface ip stateful 10.0.0.1**

**standby 10.0.0.2 255.255.255.0** 

يجب أن يكون عنوان IP الاحتياطي في الشبكة الفرعية نفسها الخاصة بعنوان IP النشط. لا تحتاج إلى تعريف قناع الشبكة الفرعية لعنوان IP الاحتياطي.لا يتغير عنوان IP لارتباط تجاوز الفشل ذو الحالة وعنوان MAC عند تجاوز الفشل باستثناء عندما يستخدم تجاوز الفشل ذو الحالة واجهة بيانات عادية. يبقى عنوان IP النشط دائما مع الوحدة الأساسية، بينما يبقى عنوان IP الاحتياطي مع الوحدة الثانوية.مكنت القارن: hostname(config)#**interface** *phy\_if* hostname(config-if)#**no shutdown**

قم بتكوين مجموعات تجاوز الفشل. يمكن أن يكون لديك مجموعتي تجاوز فشل على الأكثر. يقوم أمر **مجموع***ة* تجاوز الفشل بإنشاء مجموعة تجاوز الفشل المحددة إذا لم تكن موجودة ويدخل وضع تكوين مجموعة تجاوز الفشل.لكل مجموعة تجاوز فشل، تحتاج إلى تحديد ما إذا كانت مجموعة تجاوز الفشل لها تفضيل أساسي أو ثانوي باستخدام الأمر **الأساسي** أو **الثانوي**. يمكنك تعيين نفس التفضيل لكل من مجموعتي تجاوز الفشل. لتكوينات موازنة الأحمال، يجب عليك تعيين تفضيل وحدة مختلف لكل مجموعة لتجاوز الفشل.يعين المثال التالي مجموعة تجاوز الفشل 1 أفضلية أساسية ومجموعة تجاوز الفشل 2 تفضيلا ثانويا: hostname(config)#**failover group 1**

hostname(config-fover-group)#**primary** hostname(config-fover-group)#**exit** hostname(config)#**failover group 2** hostname(config-fover-group)#**secondary** hostname(config-fover-group)#**exit**

6. قم بتعيين كل سياق مستخدم إلى مجموعة تجاوز فشل باستخدام الأمر join-failover-group في وضع تكوين السياق.يتم تعيين أي سياقات غير معينة تلقائيا إلى مجموعة تجاوز الفشل .1 دائما ما يكون سياق الإدارة عضوا

في مجموعة تجاوز الفشل 1.أدخل هذه الأوامر لتعيين كل سياق إلى مجموعة تجاوز فشل: hostname(config)#**context** *context\_name* {hostname(config-context)#**join-failover-group** {1 | 2 hostname(config-context)#**exit**

> تمكين تجاوز الفشل: hostname(config)#**failover**

8. قم بتشغيل الوحدة الثانوية وقم بتمكين تجاوز الفشل على الوحدة إذا لم يتم تمكينها بالفعل: hostname(config)#**failover**

ترسل الوحدة النشطة التكوين في الذاكرة قيد التشغيل إلى الوحدة الاحتياطية. مع مزامنة التكوين، تظهر الرسالتان "بدء النسخ المتماثل للتكوين: الإرسال إلى الاقتران" و"إنهاء النسخ المتماثل للتكوين إلى الاقتران" على وحدة التحكم الأساسية.**ملاحظة:** قم بإصدار الأمر **تجاوز الفشل** على الجهاز الأساسي أولا، ثم قم بإصداره على الجهاز الثانوي. بعد إصدار الأمر **تجاوز الفشل** على الجهاز الثانوي، يقوم الجهاز الثانوي على الفور بسحب التكوين من الجهاز الأساسي وتعيين نفسه على أنه وضع الاستعداد. يبقى ال ASA أساسي فوق ويمرر حركة مرور عادي ويعلم نفسه ك أداة نشط. ومن تلك النقطة فصاعدا، كلما حدث عطل في الجهاز النشط، يظهر الجهاز الاحتياطي نشطا. احفظ التكوين في ذاكرة Flash) الذاكرة المؤقتة) على الوحدة الأساسية. حيث أنه يتم نسخ الأوامر التي تم .9

إدخالها على الوحدة الأساسية نسخا متماثلا إلى الوحدة الثانوية، فإن الوحدة الثانوية تحفظ أيضا تكوينها إلى ذاكرة Flash) الذاكرة المؤقتة). hostname(config)#**copy running-config startup-config**

10. عند الضرورة، فرض اي مجموعة تجاوز فشل نشطة في الحالة الأساسية على الحالة النشطة في المرحلة الثانوية. لإجبار مجموعة تجاوز الفشل على أن تصبح نشطة على الوحدة الثانوية، قم بإصدار هذا الأمر في مساحة تنفيذ النظام على الوحدة الأساسية: hostname#**no failover active group** *group\_id*

تحدد وسيطة group\_id المجموعة التي تريد أن تصبح نشطة على الوحدة الثانوية.

## <span id="page-12-0"></span>التكوينات

يستخدم هذا المستند التكوينات التالية:

- 1PIX تكوين النظام
- <u>PIX1 تكوين السياق 1</u>
- 1PIX تكوين السياق2

#### 1PIX - تكوين النظام

PIX1#**show running-config** Saved : **(PIX Version 7.2(2** ! hostname PIX1 enable password 8Ry2YjIyt7RRXU24 encrypted no mac-address auto

.7

```
Enable the physical and logical interfaces in the ---!
     system execution !--- space by giving "no shutdown"
before configuring the same in the contexts ! interface
                       Ethernet0 ! interface Ethernet0.1
                                                  vlan 2 
                                                        !
                                   interface Ethernet0.2
                                                  vlan 4 
                                                        !
                                      interface Ethernet1
                                                        !
                                    interface Ethernet1.1
                                                  vlan 3 
                                                        !
                                    interface Ethernet1.2
                                                  vlan 5 
                                                        !
   Configure "no shutdown" in the stateful failover ---!
       interface !--- of both Primary and secondary PIX.
                                      interface Ethernet2
                   description STATE Failover Interface 
                                                        !
                                      interface Ethernet3
                                                shutdown 
                                                        !
                                      interface Ethernet4
                                                shutdown 
                                                        !
                                      interface Ethernet5
                                                shutdown 
                                                        !
                                            class default
                                  limit-resource All 0 
                                 limit-resource ASDM 5 
                                  limit-resource SSH 5 
                               limit-resource Telnet 5 
                                                        !
                                         ftp mode passive
                                           pager lines 24
    Command to enable the failover feature failover ---!
       Command to assign the interface for stateful ---!
               failover failover link stateful Ethernet2
  Command to configure the active and standby IP's ---!
    for the !--- stateful failover failover interface ip
        stateful 10.0.0.1 255.255.255.0 standby 10.0.0.2
  Configure the group 1 as primary failover group 1 ---!
Configure the group 1 as secondary failover group 2 ---!
                                              secondary 
                                  no asdm history enable
                                       arp timeout 14400
                                        console timeout 0
                                      admin-context admin
                                            context admin
                           config-url flash:/admin.cfg 
                                                        !
      Command to create a context called "context1" ---!
                                         context context1
 Command to allocate the logical interfaces to the ---!
 contexts allocate-interface Ethernet0.1 inside_context1
       allocate-interface Ethernet1.1 outside_context1 
                        config-url flash:/context1.cfg 
  Assign this context to the failover group 1 join- ---!
```

```
failover-group 1
                                                        !
                                        context context2
       allocate-interface Ethernet0.2 inside_context2 
      allocate-interface Ethernet1.2 outside_context2 
                       config-url flash:/context2.cfg 
                                 join-failover-group 2 
                                                       !
                                 prompt hostname context
        Cryptochecksum:d41d8cd98f00b204e9800998ecf8427e
                                                   end :
                                    1PIX - تكوين السياق 1
              PIX1/context1(config)#show running-config
                                                 Saved :
                                                        :
                                      (PIX Version 7.2(2
                                                        !
                                       hostname context1
             enable password 8Ry2YjIyt7RRXU24 encrypted
                                                   names
                                                       !
                               interface inside_context1
                                          nameif inside 
                                     security-level 100 
     Configure the active and standby IP's for the ---!
      logical inside !--- interface of the context1. ip
  address 192.168.1.1 255.255.255.0 standby 192.168.1.2
                                                        !
                              interface outside_context1
                                         nameif outside 
                                       security-level 0 
     Configure the active and standby IP's for the ---!
     logical outside !--- interface of the context1. ip
    address 172.16.1.1 255.255.255.0 standby 172.16.1.2
                                                        !
                      passwd 2KFQnbNIdI.2KYOU encrypted
access-list 100 extended permit tcp any host 172.16.1.1
                                                  eq www
                                          pager lines 24
                                         mtu inside 1500
                                        mtu outside 1500
                                monitor-interface inside
                              monitor-interface outside
             icmp unreachable rate-limit 1 burst-size 1
                                  no asdm history enable
                                       arp timeout 14400
 static (inside,outside) 172.16.1.1 192.168.1.5 netmask
                                         255.255.255.255
                  access-group 100 in interface outside
             route outside 0.0.0.0 0.0.0.0 172.16.1.3 1
                                   timeout xlate 3:00:00
   timeout conn 1:00:00 half-closed 0:10:00 udp 0:02:00
                                            icmp 0:00:02
  timeout sunrpc 0:10:00 h323 0:05:00 h225 1:00:00 mgcp
```

```
0:05:00 mgcp-pat 0:05:00
timeout sip 0:30:00 sip_media 0:02:00 sip-invite 0:03:00
                                   sip-disconnect 0:02:00
                           timeout uauth 0:05:00 absolute
                                  no snmp-server location
                                   no snmp-server contact
                                         telnet timeout 5
                                            ssh timeout 5
                                                         !
                             class-map inspection_default
                       match default-inspection-traffic 
                                                         !
                                                         !
              policy-map type inspect dns preset_dns_map
                                              parameters 
                             message-length maximum 512 
                                 policy-map global_policy
                                class inspection_default 
                             inspect dns preset_dns_map 
                                            inspect ftp 
                                      inspect h323 h225 
                                       inspect h323 ras 
                                        inspect netbios 
                                            inspect rsh 
                                            inspect rtsp 
                                         inspect skinny 
                                          inspect esmtp 
                                         inspect sqlnet 
                                         inspect sunrpc 
                                           inspect tftp
                                            inspect sip 
                                          inspect xdmcp 
                                                         !
                     service-policy global_policy global
         Cryptochecksum:00000000000000000000000000000000
                                                     end :
                                     1PIX - تكوين السياق2
               PIX1/context2(config)#show running-config
                                                   Saved :
                                                         :
                                       (PIX Version 7.2(2
                                                         !
                                        hostname context2
              enable password 8Ry2YjIyt7RRXU24 encrypted
                                                     names
                                                         !
                                interface inside_context2
                                           nameif inside 
                                      security-level 100 
      Configure the active and standby IP's for the ---!
       logical inside !--- interface of the context2. ip
   address 192.168.2.1 255.255.255.0 standby 192.168.2.2
                                                         !
                               interface outside_context2
                                          nameif outside 
                                        security-level 0
```

```
Configure the active and standby IP's for the ---!
      logical outside !--- interface of the context2. ip
     address 172.16.2.1 255.255.255.0 standby 172.16.2.2
                                                         !
                       passwd 2KFQnbNIdI.2KYOU encrypted
access-list 100 extended permit tcp any host 172.16.2.1
                                                   eq www
                                           pager lines 24
                                          mtu inside 1500
                                         mtu outside 1500
                                 monitor-interface inside
                               monitor-interface outside
              icmp unreachable rate-limit 1 burst-size 1
                                   no asdm history enable
                                        arp timeout 14400
 static (inside,outside) 172.16.2.1 192.168.2.5 netmask
                                          255.255.255.255
                   access-group 100 in interface outside
              route outside 0.0.0.0 0.0.0.0 172.16.2.3 1
                                    timeout xlate 3:00:00
    timeout conn 1:00:00 half-closed 0:10:00 udp 0:02:00
                                             icmp 0:00:02
   timeout sunrpc 0:10:00 h323 0:05:00 h225 1:00:00 mgcp
                                 0:05:00 mgcp-pat 0:05:00
timeout sip 0:30:00 sip_media 0:02:00 sip-invite 0:03:00
                                   sip-disconnect 0:02:00
                          timeout uauth 0:05:00 absolute
                                 no snmp-server location
                                  no snmp-server contact
                                         telnet timeout 5
                                            ssh timeout 5
                                                         !
                            class-map inspection_default
                       match default-inspection-traffic 
                                                        !
                                                         !
              policy-map type inspect dns preset_dns_map
                                              parameters 
                            message-length maximum 512 
                                 policy-map global_policy
                               class inspection_default 
                            inspect dns preset_dns_map 
                                            inspect ftp 
                                      inspect h323 h225 
                                       inspect h323 ras 
                                        inspect netbios 
                                            inspect rsh 
                                           inspect rtsp 
                                         inspect skinny 
                                          inspect esmtp 
                                         inspect sqlnet 
                                         inspect sunrpc 
                                           inspect tftp
                                            inspect sip 
                                          inspect xdmcp 
                                                         !
                     service-policy global_policy global
         Cryptochecksum:00000000000000000000000000000000
                                                    end :
```
<span id="page-16-0"></span>تكوين نشط/نشط لتجاوز الفشل مستند إلى شبكة LAN

## <span id="page-17-0"></span>الرسم التخطيطي للشبكة

يستخدم هذا المستند إعداد الشبكة التالي:

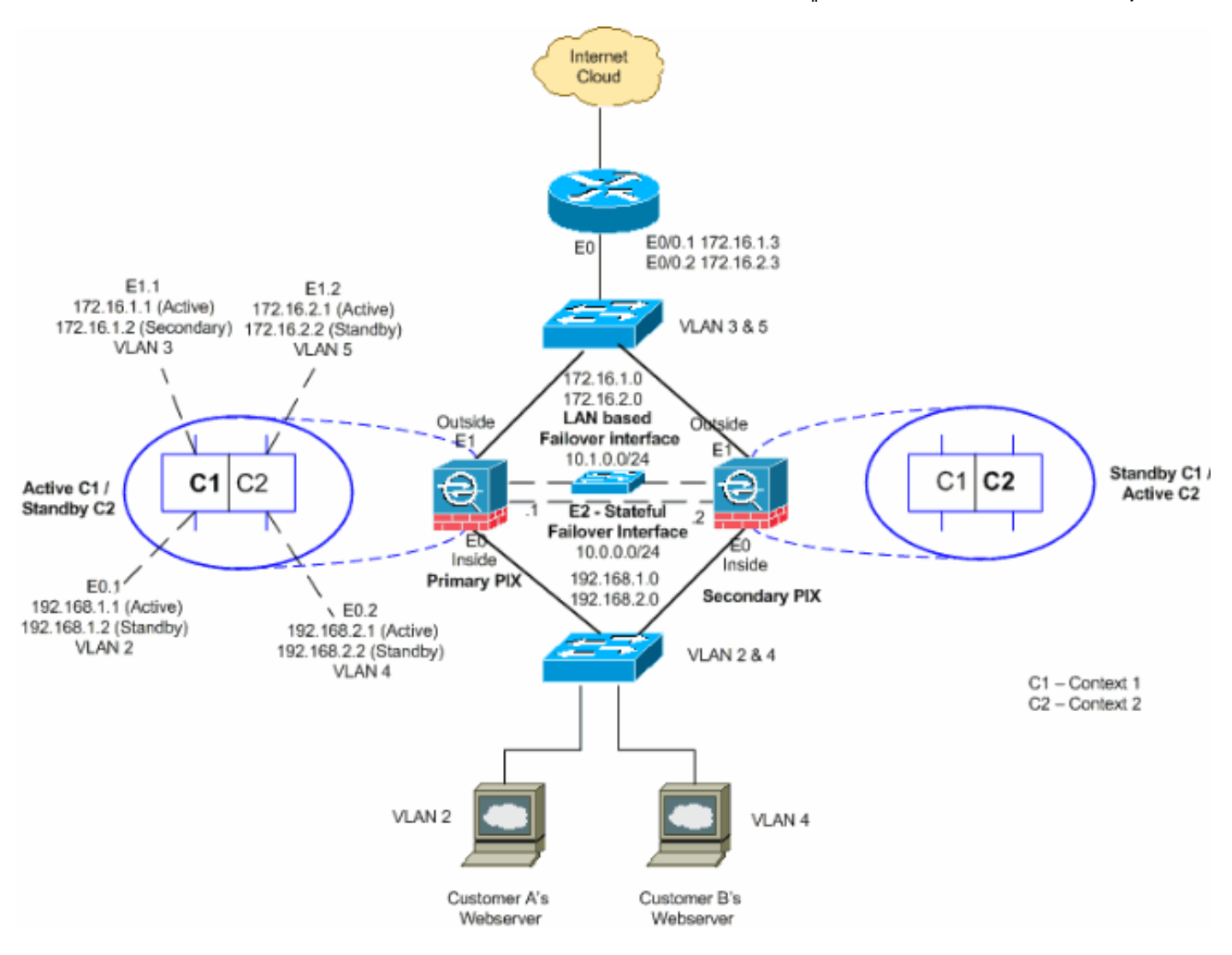

يوضح هذا القسم كيفية تكوين تجاوز الفشل النشط/النشط باستخدام إرتباط تجاوز فشل شبكة إيثرنت. عند تكوين تجاوز الفشل المستند إلى شبكة LAN، يجب عليك تمهيد الجهاز الثانوي للتعرف على إرتباط تجاوز الفشل قبل أن يتمكن الجهاز الثانوي من الحصول على التكوين الجاري تشغيله من الجهاز الأساسي.

ملاحظة: بدلا من إستخدام كبل إيثرنت عكسي لربط الوحدات مباشرة، توصي Cisco باستخدام محول مخصص بين الوحدات الأساسية والثانوية.

يتضمن هذا القسم الموضوعات كما هو موضح:

- [تكوين الوحدة الأساسية](#page-17-1)
- <u>[تكوين الوحدة الثانوية](#page-19-0)</u>

#### <span id="page-17-1"></span>تكوين الوحدة الأساسية

أكمل هذه الخطوات لتكوين الوحدة الأساسية في تكوين نشط/نشط لتجاوز الفشل:

إذا لم تكن قد قمت بذلك بالفعل، قم بتكوين عناوين IP النشطة والاحتياطية لكل واجهة بيانات (الوضع الموجه)، .1أو لعنوان IP الخاص بالإدارة (الوضع الشفاف)، أو للواجهة الخاصة بالإدارة فقط. يتم إستخدام عنوان IP الاحتياطي على جهاز الأمان الذي يمثل حاليا الوحدة الاحتياطية. يجب أن يكون في الشبكة الفرعية نفسها

الخاصة بعنوان IP النشط.يجب تكوين عناوين الواجهة من داخل كل سياق. أستخدم الأمر context changeto للتبديل بين السياقات. يتغير موجه الأمر إلى hostname/context(config-if#، حيث يكون السياق اسم السياق الحالي. في وضع جدار الحماية الشفاف، يجب إدخال عنوان IP للإدارة لكل سياق.ملاحظة: لا تقم بتكوين عنوان IP لارتباط تجاوز الفشل ذو الحالة إذا كنت ستستخدم واجهة مخصصة لتجاوز الفشل ذات حالة. يمكنك إستخدام أمر تجاوز الفشل لواجهة ip لتكوين واجهة مخصصة للتغلب على الأعطال في خطوة لاحقة. hostname/context(config-if)#**ip address** *active\_addr* **netmask standby** *standby\_addr*

> في المثال، يتم تكوين الواجهة الخارجية للسياق 1 ل PIX الأساسي بهذه الطريقة: PIX1/context1(config)#**ip address 172.16.1.1 255.255.255.0 standby 172.16.1.2**

> > للسياق :2 PIX1/context2(config)#**ip address 192.168.2.1 255.255.255.0 standby 192.168.2.2**

في وضع جدار الحماية الموجه ولواجهة الإدارة فقط، يتم إدخال هذا الأمر في وضع تكوين الواجهة لكل واجهة. في وضع جدار الحماية الشفاف، يتم إدخال الأمر في وضع التكوين العام.

قم بتكوين معلمات تجاوز الفشل الأساسية في مساحة تنفيذ النظام.(جهاز أمان PIX فقط) تمكين التغلب على .2 الأعطال القائم على الشبكة المحلية (LAN): hostname(config)#**failover lan enable**

> تعيين الوحدة كوحدة رئيسية: hostname(config)#**failover lan unit primary**

حدد إرتباط تجاوز الفشل: hostname(config)#**failover lan interface** *if\_name phy\_if*

في هذا المثال، نستخدم الواجهة إيثرنت 3 كواجهة تجاوز الفشل المستندة إلى شبكة LAN. PIX1(config)#**failover lan interface LANFailover ethernet3**

تقوم وسيطة name\_if بتعيين اسم منطقي للواجهة المحددة بواسطة وسيطة if\_phy. يمكن أن تكون وسيطة if\_phy هي اسم المنفذ الفعلي، مثل 1Ethernet، أو واجهة فرعية تم إنشاؤها مسبقا، مثل 0/2.3Ethernet. في جهاز الأمان القابل للتكيف 5505 ASA، يحدد IF\_PHY شبكة VLAN. لا يجب إستخدام هذه الواجهة لأي غرض آخر (باستثناء إرتباط تجاوز الفشل ذو الحالة (إختياريا).حدد عناوين IP النشطة وحديثة الاستعداد لارتباط تجاوز الفشل:

hostname(config)#**failover interface ip** *if\_name ip\_addr* **mask standby** *ip\_addr*

على سبيل المثال، نستخدم 10.1.0.1 كنشاط و 10.1.0.2 كعناوين IP إحتياطية لواجهة تجاوز الفشل. PIX1(config)#**failover interface ip LANFailover standby 10.1.0.2 255.255.255.0 10.1.0.1** 

يجب أن يكون عنوان IP الاحتياطي في الشبكة الفرعية نفسها الخاصة بعنوان IP النشط. لا تحتاج إلى تعريف قناع الشبكة الفرعية لعنوان IP الاحتياطي. لا يتغير عنوان IP لارتباط تجاوز الفشل وعنوان MAC عند تجاوز الفشل. يبقى عنوان IP النشط دائما مع الوحدة الأساسية، بينما يبقى عنوان IP الاحتياطي مع الوحدة الثانوية. لتمكين تجاوز الفشل ذو الحالة، قم بتكوين إرتباط تجاوز الفشل ذو الحالة:حدد الواجهة التي سيتم إستخدامها 3. كارتباط تجاوز الفشل ذو الحالة:

hostname(config)#**failover link** *if\_name phy\_if*

تقوم وسيطة name\_if بتعيين اسم منطقي للواجهة المحددة بواسطة وسيطة if\_phy. يمكن أن تكون وسيطة if\_phy هي اسم المنفذ الفعلي، مثل 1Ethernet، أو واجهة فرعية تم إنشاؤها مسبقا، مثل 0/2.3Ethernet. يجب عدم إستخدام هذه الواجهة لأي غرض آخر (باستثناء إرتباط تجاوز الفشل (إختياريا).ملاحظة: إذا كان إرتباط تجاوز الفشل ذو الحالة يستخدم إرتباط تجاوز الفشل أو واجهة البيانات العادية، فأنت بحاجة فقط إلى توفير وسيطة name\_if.قم بتعيين عنوان IP نشط واحتياطي لارتباط تجاوز الفشل ذو الحالة.ملاحظة: إذا كان إرتباط تجاوز الفشل ذو الحالة يستخدم إرتباط تجاوز الفشل أو واجهة بيانات عادية، فقم بتخطي هذه الخطوة. لقد قمت بالفعل بتعريف عناوين IP النشطة والاحتياطية للواجهة.

hostname(config)#**failover interface ip** *if\_name ip\_addr* **mask standby** *ip\_addr*

PIX1(config)#**failover interface ip stateful 10.0.0.1 standby 10.0.0.2 255.255.255.0** 

يجب أن يكون عنوان IP الاحتياطي في الشبكة الفرعية نفسها الخاصة بعنوان IP النشط. لا تحتاج إلى تعريف قناع الشبكة الفرعية للعنوان الاحتياطي. لا يتغير عنوان IP لارتباط الحالة وعنوان MAC عند تجاوز الفشل. يبقى عنوان IP النشط دائما مع الوحدة الأساسية، بينما يبقى عنوان IP الاحتياطي مع الوحدة الثانوية.مكنت القارن.ملاحظة: إذا كان إرتباط تجاوز الفشل ذو الحالة يستخدم إرتباط تجاوز الفشل أو واجهة البيانات العادية، فقم بتخطي هذه الخطوة. لقد قمت بتمكين الواجهة بالفعل. hostname(config)#**interface** *phy\_if* hostname(config-if)#**no shutdown**

قم بتكوين مجموعات تجاوز الفشل. يمكن أن يكون لديك مجموعتي تجاوز فشل على الأكثر. يقوم أمر **مجموع***ة* تجاوز الفشل بإنشاء مجموعة تجاوز الفشل المحددة إذا لم تكن موجودة ويدخل وضع تكوين مجموعة تجاوز الفشل.بالنسبة لكل مجموعة تجاوز فشل، حدد ما إذا كانت مجموعة تجاوز الفشل لها تفضيل أساسي أو ثانوي باستخدام الأمر الأساسي أو الثانوي. يمكنك تعيين نفس التفضيل لكل من مجموعتي تجاوز الفشل. لتكوينات موازنة الأحمال، يجب عليك تعيين تفضيل وحدة مختلف لكل مجموعة لتجاوز الفشل.يعين المثال التالي مجموعة تجاوز الفشل 1 أفضلية أساسية ومجموعة تجاوز الفشل 2 تفضيلا ثانويا:

hostname(config)#**failover group 1** hostname(config-fover-group)#**primary** hostname(config-fover-group)#**exit** hostname(config)#**failover group 2** hostname(config-fover-group)#**secondary** hostname(config-fover-group)#**exit**

قم بتعيين كل سياق مستخدم إلى مجموعة تجاوز فشل باستخدام الأمر join-failover-group في وضع تكوير£. السياق.يتم تعيين أي سياقات غير معينة تلقائيا إلى مجموعة تجاوز الفشل 1. دائما ما يكون سياق الإدارة عضوا في مجموعة تجاوز الفشل 1.أدخل هذه الأوامر لتعيين كل سياق إلى مجموعة تجاوز فشل: hostname(config)#**context** *context\_name*

{hostname(config-context)#**join-failover-group** {1 | 2 hostname(config-context)#**exit**

> تمكين تجاوز الفشل. hostname(config)#**failover**

#### .6

#### <span id="page-19-0"></span>تكوين الوحدة الثانوية

عند تكوين تجاوز الفشل النشط/النشط القائم على شبكة LAN، يلزمك تمهيد الوحدة الثانوية للتعرف على إرتباط تجاوز الفشل. وهذا يسمح للوحدة الثانوية بالاتصال بالتكوين الجاري تشغيله واستقباله من الوحدة الأساسية.

أكمل هذه الخطوات لتمهيد الوحدة الثانوية في تكوين تجاوز الفشل النشط/النشط:

(جهاز أمان PIX فقط) تمكين تجاوز الفشل المستند إلى شبكة LAN. hostname(config)#**failover lan enable**

تحديد واجهة تجاوز الفشل. استخدم نفس الإعدادات التي استخدمتها للوحدة الأساسية:حدد الواجهة التي سيتم2. إستخدامها كواجهة تجاوز الفشل. hostname(config)#**failover lan interface** *if\_name phy\_if*

PIX1(config)#failover lan interface LANFailover ethernet3

تقوم وسيطة name\_if بتعيين اسم منطقي للواجهة المحددة بواسطة وسيطة if\_phy. يمكن أن تكون وسيطة if\_phy هي اسم المنفذ الفعلي، مثل 1Ethernet، أو واجهة فرعية تم إنشاؤها مسبقا، مثل 0/2.3Ethernet. في جهاز الأمان القابل للتكيف 5505 ASA، يحدد IF\_PHY شبكة VLAN.قم بتعيين عنوان IP النشط والاحتياطي لارتباط تجاوز الفشل: hostname(config)#**failover interface ip** *if\_name ip\_addr* **mask standby** *ip\_addr*

> PIX1(config)#**failover interface ip LANFailover 10.1.0.1 standby 10.1.0.2 255.255.255.0**

ملاحظة: أدخل هذا الأمر تماما كما أدخلته على الوحدة الأساسية عند تكوين واجهة تجاوز الفشل.يجب أن يكون عنوان IP الاحتياطي في الشبكة الفرعية نفسها الخاصة بعنوان IP النشط. لا تحتاج إلى تعريف قناع الشبكة الفرعية للعنوان الاحتياطي.مكنت القارن. hostname(config)#**interface***phy\_if* hostname(config-if)#**no shutdown**

> تعيين هذه الوحدة كوحدة ثانوية: .3 hostname(config)#**failover lan unit secondary**

ملاحظة: هذه الخطوة إختيارية لأنه يتم تعيين الوحدات الثانوية بشكل افتراضي ما لم يتم تكوينها مسبقا بطريقة أخرى.

> تمكين تجاوز الفشل. .4 hostname(config)#**failover**

بعد تمكين تجاوز الفشل، ترسل الوحدة النشطة التكوين في الذاكرة قيد التشغيل إلى الوحدة الاحتياطية. مع مزامنة التكوين، تظهر الرسائل التي تبدأ عملية النسخ المتماثل للتكوين: الإرسال إلى الاقتران والنهاية لإجراء النسخ المتماثل على وحدة التحكم النشطة للوحدة.ملاحظة: قم بإصدار الأمر تجاوز الفشل على الجهاز الأساسي أولا، ثم قم بإصداره على الجهاز الثانوي. بعد إصدار الأمر تجاوز الفشل على الجهاز الثانوي، يقوم الجهاز الثانوي على الفور بسحب التكوين من الجهاز الأساسي وتعيين نفسه على أنه *وضع الاستعداد*. يبقى ال ASA أساسي فوق ويمرر حركة مرور عادي ويعلم نفسه ك أداة نشط. ومن تلك النقطة فصاعدا، كلما حدث عطل في الجهاز النشط، يظهر الجهاز الاحتياطي نشطا. بعد أن ينتهي التكوين الجاري تشغيله من النسخ المتماثل، أدخل هذا الأمر لحفظ التكوين في ذاكرة Flash .5 (الذاكرة المؤقتة): hostname(config)#**copy running-config startup-config**

6. عند الضرورة، فرض اي مجموعة تجاوز فشل نشطة على الحالة الأساسية إلى الحالة النشطة على الوحدة الثانوية. لإجبار مجموعة تجاوز الفشل على أن تصبح نشطة على الوحدة الثانوية، أدخل هذا الأمر في مساحة تنفيذ النظام على الوحدة الأساسية: hostname#**no failover active group group\_id**

تحدد وسيطة group\_id المجموعة التي تريد أن تصبح نشطة على الوحدة الثانوية.

## <span id="page-21-0"></span>التكوينات

يستخدم هذا المستند التكوينات التالية:

## PIX الأساسي

```
PIX1(config)#show running-config
                                                   Saved :
                                                         :
                              <PIX Version 7.2(2) <system
                                                         !
                                            hostname PIX1
              enable password 8Ry2YjIyt7RRXU24 encrypted
                                      no mac-address auto
                                                         !
                                      interface Ethernet0
                                                         !
                                    interface Ethernet0.1
                                                  vlan 2 
                                                         !
                                    interface Ethernet0.2
                                                   vlan 4 
                                                         !
                                      interface Ethernet1
                                                         !
                                    interface Ethernet1.1
                                                  vlan 3 
                                                         !
                                    interface Ethernet1.2
                                                   vlan 5 
                                                         !
  Configure "no shutdown" in the stateful failover ---!
interface as well as !--- LAN Failover interface of both
      Primary and secondary PIX/ASA. interface Ethernet2
                    description STATE Failover Interface
                                                         !
                                      interface Ethernet3
                     description LAN Failover Interface
                                                         !
                                      interface Ethernet4
                                                shutdown 
                                                         !
                                      interface Ethernet5
                                                shutdown 
                                                         !
                                            class default
                                   limit-resource All 0 
                                  limit-resource ASDM 5 
                                   limit-resource SSH 5 
                                limit-resource Telnet 5 
                                                         !
                                         ftp mode passive
                                           pager lines 24
                                                 failover
                                failover lan unit primary
      Command to assign the interface for LAN based ---!
   failover failover lan interface LANFailover Ethernet3
  Command to enable the LAN based failover failover ---!
                                               lan enable
        Configure the Authentication/Encryption key ---!
                                       ***** failover key
```

```
failover link stateful Ethernet2
Configure the active and standby IP's for the LAN ---!
      based failover failover interface ip LANFailover
               10.1.0.1 255.255.255.0 standby 10.1.0.2
failover interface ip stateful 10.0.0.1 255.255.255.0
                                       standby 10.0.0.2
                                       failover group 1
                                       failover group 2
                                            secondary 
                                no asdm history enable
                                      arp timeout 14400
                                      console timeout 0
                                    admin-context admin
                                          context admin
                         config-url flash:/admin.cfg 
                                                      !
                                       context context1
      allocate-interface Ethernet0.1 inside_context1 
     allocate-interface Ethernet1.1 outside_context1 
                      config-url flash:/context1.cfg 
                                join-failover-group 1 
                                                      !
                                       context context2
      allocate-interface Ethernet0.2 inside_context2 
     allocate-interface Ethernet1.2 outside_context2 
                      config-url flash:/context2.cfg 
                               join-failover-group 2 
                                                      !
                                prompt hostname context
       Cryptochecksum:d41d8cd98f00b204e9800998ecf8427e
                                                  end :
```
ملاحظة: ارجع إلى قسم تكوين تجاوز الفشل المستند إلى الكبل، وPIX1 - تكوين السياق 1 وPIX1 - تكوين السياق 2 لتكوين السياق في سيناريو تجاوز الفشل المستند إلى شبكة LAN.

#### PIX الثانوي

```
PIX2#show running-config
                                                 failover
                             failover lan unit secondary
            failover lan interface LANFailover Ethernet3
                                     failover lan enable
                                       ***** failover key
failover interface ip LANFailover 10.1.0.1 255.255.255.0
                                        standby 10.1.0.2
```
# <span id="page-22-0"></span><u>التحقق من الصحة</u>

# <span id="page-22-1"></span>إستخدام أمر failover show

يصف هذا القسم إخراج أمر s**how** fail over. على كل وحدة، يمكنك التحقق من حالة تجاوز الفشل باستخدام الأمر .show failover

#### PIX الأساسي

PIX1(config-subif)#**show failover** Failover On Cable status: N/A - LAN-based failover enabled Failover unit Primary (Failover LAN Interface: LANFailover Ethernet3 (up Unit Poll frequency 15 seconds, holdtime 45 seconds Interface Poll frequency 5 seconds, holdtime 25 seconds Interface Policy 1 Monitored Interfaces 4 of 250 maximum (Version: Ours 7.2(2), Mate 7.2(2 Group 1 last failover at: 06:12:45 UTC Apr 16 2007 Group 2 last failover at: 06:12:43 UTC Apr 16 2007 This host: Primary Group 1 State: Active (Active time: 359610 (sec Group 2 State: Standby Ready (Active time: 3165 (sec context1 Interface inside (192.168.1.1): Normal context1 Interface outside (172.16.1.1): Normal context2 Interface inside (192.168.2.2): Normal context2 Interface outside (172.16.2.2): Normal Other host: Secondary Group 1 State: Standby Ready (Active time: 0 (sec Group 2 State: Active (Active time: 3900 (sec context1 Interface inside (192.168.1.2): Normal context1 Interface outside (172.16.1.2): Normal context2 Interface inside (192.168.2.1): Normal context2 Interface outside (172.16.2.1): Normal Stateful Failover Logical Update Statistics (Link : stateful Ethernet2 (up Stateful Obj xmit xerr rcv rerr General 48044 0 48040 1 sys cmd  $\begin{array}{cccc} 48042 & 0 & 48040 & 1 \\ \text{up time} & 0 & 0 & 0 & 0 \end{array}$ up time 0 0 0 0 0 RPC services 0 0 0 0 0 TCP conn 0 0 0 0 0 UDP conn 0 0 0 0 ARP tbl 2 0 0 0 0

> Logical Update Queue Information Cur Max Total Recv Q: 0 1 72081 Xmit 0: 0 1 48044

Xlate\_Timeout 0 0 0 0 0

#### PIX الثانوي

PIX1(config)#**show failover** Failover On Cable status: N/A - LAN-based failover enabled Failover unit Secondary (Failover LAN Interface: LANFailover Ethernet3 (up

Unit Poll frequency 15 seconds, holdtime 45 seconds Interface Poll frequency 5 seconds, holdtime 25 seconds Interface Policy 1 Monitored Interfaces 4 of 250 maximum (Version: Ours 7.2(2), Mate 7.2(2 Group 1 last failover at: 06:12:46 UTC Apr 16 2007 Group 2 last failover at: 06:12:41 UTC Apr 16 2007 This host: Secondary Group 1 State: Standby Ready (Active time: 0 (sec Group 2 State: Active (Active time: 3975 (sec context1 Interface inside (192.168.1.2): Normal context1 Interface outside (172.16.1.2): Normal context2 Interface inside (192.168.2.1): Normal context2 Interface outside (172.16.2.1): Normal Other host: Primary Group 1 State: Active (Active time: 359685 (sec Group 2 State: Standby Ready (Active time: 3165 (sec context1 Interface inside (192.168.1.1): Normal context1 Interface outside (172.16.1.1): Normal context2 Interface inside (192.168.2.2): Normal context2 Interface outside (172.16.2.2): Normal Stateful Failover Logical Update Statistics (Link : stateful Ethernet2 (up Stateful Obj xmit xerr rcv rerr General 940 0 942 2<br>
svs cmd 940 0 940 2 sys cmd 940 0 940 2<br>up time 0 0 0 0 0 up time 0 0 0 0 0<br>RPC services 0 0 0 0 0 RPC services 0 0 0 0 0 0 TCP conn 0 0 0 0 0 0 UDP conn 0 0 0 0 0 ARP  $tb1$  0 0 2 0 Xlate\_Timeout 0 0 0 0 0 Logical Update Queue Information Cur Max Total Recv Q:  $0$  1 1419<br>
Xmit O:  $0$  1 940 Xmit Q: 0 1 940 أستخدم الأمر show failover state للتحقق من الحالة. PIX الأساسي

#### PIX1(config)#**show failover state**

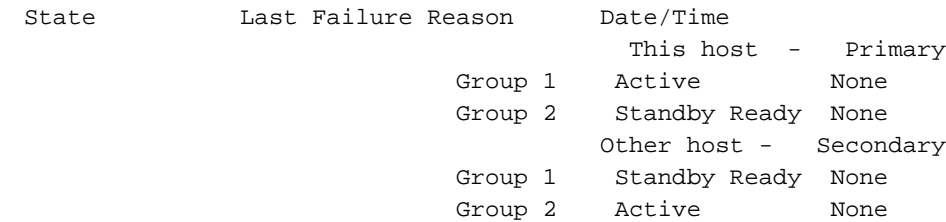

===Configuration State==== Sync Done

#### الوحدة الثانوية

PIX1(config)#**show failover state**

```
State Last Failure Reason Date/Time 
                                   This host - Secondary
                          Group 1 Standby Ready None 
                          Group 2 Active None 
                                    Other host - Primary
                          Group 1 Active None 
                          Group 2 Standby Ready None 
                                 ===Configuration State====
                                Sync Done - STANDBY 
                                 ===Communication State====
                                          Mac set
```
للتحقق من عناوين IP الخاصة بوحدة تجاوز الفشل، أستخدم الأمر interface over failed show.

#### الوحدة الأساسية

```
PIX1(config)#show failover interface
                     interface stateful Ethernet2 
System IP Address: 10.0.0.1 255.255.255.0 
              My IP Address : 10.0.0.1 
              Other IP Address : 10.0.0.2 
                  interface LANFailover Ethernet3 
System IP Address: 10.1.0.1 255.255.255.0 
              My IP Address : 10.1.0.1 
              Other IP Address : 10.1.0.2
```
#### الوحدة الثانوية

```
PIX1(config)#show failover interface
                  interface LANFailover Ethernet3 
System IP Address: 10.1.0.1 255.255.255.0 
              My IP Address : 10.1.0.2 
              Other IP Address : 10.1.0.1 
                     interface stateful Ethernet2 
System IP Address: 10.0.0.1 255.255.255.0 
              My IP Address : 10.0.0.2 
              Other IP Address : 10.0.0.1
```
#### <span id="page-25-0"></span>عرض الواجهات المراقبة

دخلت in order to شاهدت الحالة من monitore قارن: في وحيد سياق أسلوب، - أمر في شامل تشكيل أسلوب. دخلت في يتعدد سياق أسلوب، - ضمن سياق.

م**لاحظة:** لتمكين مراقبة السلامة على واجهة معينة، أستخدم الأمر <u>monitor-interface</u> في وضع التكوين العام:

**<monitor-interface <***if\_name*

#### PIX الأساسي

```
PIX1/context1(config)#show monitor-interface
                 This host: Secondary - Active 
Interface inside (192.168.1.1): Normal 
Interface outside (172.16.1.1): Normal 
         Other host: Secondary - Standby Ready 
Interface inside (192.168.1.2): Normal 
Interface outside (172.16.1.2): Normal
```
#### PIX الثانوي

```
PIX1/context1(config)#show monitor-interface
          This host: Secondary - Standby Ready 
Interface inside (192.168.1.2): Normal 
Interface outside (172.16.1.2): Normal 
                Other host: Secondary - Active 
Interface inside (192.168.1.1): Normal 
Interface outside (172.16.1.1): Normal
```
ملاحظة: إذا لم تقم بإدخال عنوان IP لتجاوز الفشل، يعرض الأمر 0.0.0 failover show لعنوان IP، وتبقى مراقبة الواجهات في حالة "انتظار". يجب عليك تعيين عنوان IP لتجاوز الفشل حتى تعمل ميزة تجاوز الفشل. لمزيد من المعلومات حول حالات تجاوز الفشل المختلفة، ارجع إلى [إظهار تجاوز الفشل](//www.cisco.com/en/US/docs/security/asa/asa72/command/reference/s3_72.html#wp1285409).

وبشكل افتراضي، يتم تمكين مراقبة الواجهات المادية، ويتم تعطيل مراقبة الواجهات الفرعية.

## <span id="page-26-0"></span>عرض أوامر تجاوز الفشل في التكوين الجاري تشغيله

لعرض أوامر تجاوز الفشل في التكوين الجاري، أدخل هذا الأمر:

hostname(config)#**show running-config failover**

يتم عرض جميع أوامر **تجاوز الفشل**. على الوحدات التي تعمل في وضع سياق متعدد، أدخل الأمر -<sub>running</sub> <sub>show</sub> running failover config في مساحة تنفيذ النظام. أدخل الأمر over failed all config-running show لعرض أوامر تجاوز الفشل في التكوين الجاري وتضمين الأوامر التي لم تقم بتغيير القيمة الافتراضية لها.

#### <span id="page-26-1"></span>إختبارات وظائف تجاوز الفشل

لاختبار وظائف تجاوز الفشل، قم بإجراء الخطوات التالية:

- اختبر أن الوحدة النشطة أو مجموعة تجاوز الفشل تتجاوز حركة مرور البيانات كما هو متوقع مع FTP) على .1 سبيل المثال) لإرسال ملف بين الأجهزة المضيفة على الواجهات المختلفة. فرض تجاوز الفشل على الوحدة الاحتياطية باستخدام هذا الأمر:بالنسبة لتجاوز الفشل النشط/النشط، ادخل 2. الأمر التالي على الوحدة التي تكون فيها مجموعة تجاوز الفشل التي تحتوي على الواجهة التي تصل بمضيفيك نشطة: hostname(config)#**no failover active group** *group\_id*
	- - .3 أستخدم FTP لإرسال ملف آخر بين نفس مضيفين.
- 4. إذا لم يكن الاختبار ناجحا، فأدخل **الأمر show failover** للتحقق من حالة تجاوز الفشل. عند الانتهاء، يمكنك إستعادة الوحدة او مجموعة تجاوز الفشل إلى الحالة النشطة باستخدام هذا الأمر:بالنسبة 5. لتجاوز الفشل النشط/النشط، أدخل الأمر التالي على الوحدة التي تكون فيها مجموعة تجاوز الفشل التي تحتوي على الواجهة التي تصل بمضيفيك نشطة: hostname(config)#**failover active group** *group\_id*

#### <span id="page-27-0"></span>تجاوز الفشل المفروض

لإجبار الوحدة الاحتياطية على أن تصبح نشطة، أدخل أحد الأوامر التالية:

أدخل هذا الأمر في مساحة تنفيذ النظام للوحدة حيث تكون مجموعة تجاوز الفشل في حالة الاستعداد:

hostname#**failover active group** *group\_id*

أو، أدخل هذا الأمر في مساحة تنفيذ النظام للوحدة حيث تكون مجموعة تجاوز الفشل في الحالة النشطة:

hostname#**no failover active group** *group\_id*

يؤدي إدخال هذا الأمر في مساحة تنفيذ النظام إلى تنشيط كافة مجموعات تجاوز الفشل:

hostname#**failover active**

#### <span id="page-27-1"></span>تجاوز الفشل المعطل

دخلت to order in أعجزت تجاوز الفشل، هذا أمر:

hostname(config)#**no failover**

إذا قمت بتعطيل تجاوز الفشل على زوج نشط/إحتياطي، فإنه يؤدي إلى الحفاظ على حالة الاستعداد والنشاط لكل وحدة حتى تقوم بإعادة التشغيل. على سبيل المثال، تبقى الوحدة الاحتياطية في وضع الاستعداد بحيث لا تبدأ كلتا الوحدتين في تمرير حركة مرور البيانات. لجعل الوحدة الاحتياطية نشطة (حتى مع تعطيل تجاوز الفشل)، راجع قسم [تجاوز الفشل الإجباري](#page-27-0).

إذا قمت بتعطيل تجاوز الفشل على زوج نشط/نشط، فإنه يتسبب في بقاء مجموعات تجاوز الفشل في الحالة النشطة على أي وحدة هي نشطة فيها حاليا، بغض النظر عن الوحدة التي تم تكوينها لتفضلها. يمكن إدخال الأمر fail no over في مساحة تنفيذ النظام.

#### <span id="page-27-2"></span>إستعادة وحدة معطلة

دخلت in order to أحيات فاشل Active/Active تجاوز الفشل مجموعة إلى حالة غير فاشل، هذا أمر:

hostname(config)#**failover reset group** *group\_id*

إذا قمت باستعادة وحدة معطلة إلى حالة عدم فشل، فإنها لا تجعلها نشطة تلقائيا؛ حيث تبقى الوحدات أو المجموعات التي تمت استعادتها في حالة الاستعداد حتى تصبح نشطة من خلال تجاوز الفشل (سواء كان ذلك مفروضا أو طبيعيا). والاستثناء هو مجموعة تجاوز الفشل التي تم تكوينها باستخدام الأمر **الوقائي**. إذا كانت نشطة في السابق، فإن مجموعة تجاوز الفشل تصبح نشطة إذا تم تكوينها باستخدام الأمر الوقائي وإذا كانت الوحدة التي فشلت فيها هي وحدتها المفضلة.

#### <span id="page-27-3"></span>إستبدال الوحدة الفاشلة بوحدة جديدة

أتمت هذا to order in steps استبدلت وحدة failed بوحدة جديدة:

1. قم بتشغيل الأمر no fail over على الوحدة الأساسية.تظهر حالة الوحدة الثانوية **الوحدة الاحتياطية** على **أنها غير** مكتشفة.

.4

.5

- .2 قم بفصل الوحدة الأساسية، ثم قم بتوصيل الوحدة الأساسية البديلة.
- .3 تحقق من أن الوحدة البديلة تشغل نفس البرنامج وإصدار ASDM الخاصين بالوحدة الثانوية. قم بتشغيل هذه الأوامر على الوحدة البديلة:

```
ASA(config)#failover lan unit primary
                             ASA(config)#failover lan interface failover Ethernet3
ASA(config)#failover interface ip failover 10.1.0.1 255.255.255.0 standby 10.1.0.2
                                                   ASA(config)#interface Ethernet3
                                                            ASA(config-if)#no shut
                                                                ASA(config-if)#exit
```

```
قم بتوصيل الوحدة الأساسية البديلة بالشبكة، ثم قم بتشغيل هذا الأمر:
                                          ASA(config)#failover
```
# <span id="page-28-0"></span>استكشاف الأخطاء وإصلاحها

عند حدوث تجاوز للفشل، يقوم كلا جهازي الأمان بإرسال رسائل النظام. يتضمن هذا القسم الموضوعات التالية:

- .1 [رسائل نظام تجاوز الفشل](#page-28-1)
	- 2. <u>[رسائل تصحيح الأخطاء](#page-28-3)</u>
		- [SNMP](#page-29-0) 3

#### <span id="page-28-1"></span>رسائل نظام تجاوز الفشل

يصدر جهاز الأمان عددا من رسائل النظام المتعلقة بتجاوز الفشل على مستوى الأولوية 2، مما يشير إلى وجود حالة حرجة. لعرض هذه الرسائل، ارجع إلى <u>[تكوين تسجيل دخول جهاز الأمان من Cisco ورسائل سجل النظام](//www.cisco.com/en/US/products/ps6120/products_system_message_guides_list.html)</u> لتمكين التسجيل ورؤية أوصاف رسائل النظام.

ملاحظة: من خلال عملية التحويل، يتم إيقاف عملية تجاوز الفشل بشكل منطقي ثم يتم جلب الواجهات، التي تقوم بإنشاء رسائل 411001 و.411002 هذا هو النشاط الطبيعي.

<span id="page-28-2"></span><u>إتصالات تجاوز الفشل الأساسية المفقودة مع رفيق الزواج على interface\_name</u>

يتم عرض رسالة تجاوز الفشل هذه إذا لم تعد وحدة واحدة من زوج تجاوز الفشل قادرة على الاتصال بالوحدة الأخرى من الزوج. كما يمكن إدراج الأساسي على أنه ثانوي للوحدة الثانوية.

(أساسي) فقد الاتصالات مع رفيق الزواج عبر الواجهة\_name لتجاوز الفشل

تحقق من عمل الشبكة المتصلة بالواجهة المحددة بشكل صحيح.

## <span id="page-28-3"></span>رسائل تصحيح الأخطاء

لعرض رسائل تصحيح الأخطاء، أدخل الأمر debug fover. راجع <u>[مرجع أمر جهاز الأمان من Cisco، الإصدار 7.2](//www.cisco.com/en/US/docs/security/asa/asa72/command/reference/d1_72.html#wp1802054)</u> للحصول على مزيد من المعلومات.

ملاحظة: نظرا لأن إخراج تصحيح الأخطاء يتم تعيينه كأولوية عالية في عملية وحدة المعالجة المركزية، فقد يؤثر ذلك بشكل كبير على أداء النظام. ولهَذا السبب، أستخدم أوامر **تصحيح الأخطاء** فقط لاستكشاف أخطاء معينة وإصلاحها أو داخل جلسات أستكشاف الأخطاء وإصلاحها مع موظفي الدعم الفني من Cisco.

## <span id="page-29-0"></span>SNMP

من أجل إستقبال ملائمات syslog SNMP لتجاوز الفشل، قم بتكوين عميل SNMP لإرسال ملائمات SNMP إلى محطات إدارة SNMP، وتحديد مضيف syslog، وتجميع قاعدة معلومات الإدارة (MIB) ل Cisco syslog في محَطة إدارة SNMP لديك. راجع أوامر خادم snmp وlogging في [مرجع أوامر جهاز الأمان من Cisco، الإصدار 7.2](//www.cisco.com/en/US/docs/security/asa/asa72/command/reference/cmd_ref.html) للحصول على مزيد من المعلومات.

#### <span id="page-29-1"></span>زمن تجاوز الفشل

لتحديد وقت إجراء إستطلاع وحدة تجاوز الفشل وأوقات الانتظار، قم بإصدار الأمر تجاوز الفشل لوقت الانتظار في وضع التكوين العام.

تمثل [time | الفاصل الزمني للتحقق من وجود وحدة الاستعداد عن طريق رسائل الترحيب بالاستطلاع.

وعلى نحو مماثل، تمثل [] الفترة الزمنية التي يجب أن تتلقى الوحدة خلالها رسالة ترحيب على إرتباط تجاوز الفشل، وبعد ذلك يتم الإعلان عن فشل وحدة النظير.

ارجع إلى [وقت دراسة تجاوز الفشل](//www.cisco.com/en/US/docs/security/asa/asa72/command/reference/ef_72.html#wp1760473) للحصول على مزيد من المعلومات.

## <span id="page-29-2"></span>تحذير: فشل فك تشفير رسالة تجاوز الفشل.

رسالة الخطأ:

Failover message decryption failure. Please make sure both units have the same failover shared key and crypto license or system is not out of memory تحدث هذه المشكلة بسبب تكوين مفتاح تجاوز الفشل. لحل هذه المشكلة، قم بإزالة مفتاح تجاوز الفشل، وتكوين المفتاح المشترك الجديد.

# <span id="page-29-3"></span>معلومات ذات صلة

- [صفحة دعم PIX لسلسلة 500 Cisco](//www.cisco.com/en/US/products/hw/vpndevc/ps2030/tsd_products_support_eol_series_home.html?referring_site=bodynav)
- [تكوين تجاوز فشل الوحدة النمطية لخدمات جدار الحماية \(FWSM\(](//www.cisco.com/en/US/docs/security/fwsm/fwsm32/configuration/guide/fail_f.html?referring_site=bodynav)
	- [أستكشاف أخطاء FWSM وإصلاحها](//www.cisco.com/en/US/products/hw/switches/ps708/products_tech_note09186a0080965dec.shtml?referring_site=bodynav)
	- [كيفية عمل تجاوز الفشل على جدار حماية PIX Secure Cisco](//www.cisco.com/en/US/products/hw/vpndevc/ps2030/products_tech_note09186a0080094ea7.shtml?referring_site=bodynav)
- [صفحة دعم جهاز الأمان القابل للتكيف طراز 5500 Series من Cisco](//www.cisco.com/en/US/products/ps6120/tsd_products_support_series_home.html?referring_site=bodynav)
	- [الدعم التقني والمستندات Systems Cisco](//www.cisco.com/cisco/web/support/index.html?referring_site=bodynav)

ةمجرتلا هذه لوح

ةي الآل المادة النام ستن عن البان تم مادخت من النقت تي تال التي تم ملابات أولان أعيمته من معت $\cup$  معدد عامل من من ميدة تاريما $\cup$ والم ميدين في عيمرية أن على مي امك ققيقا الأفال المعان المعالم في الأقال في الأفاق التي توكير المالم الما Cisco يلخت .فرتحم مجرتم اهمدقي يتلا ةيفارتحالا ةمجرتلا عم لاحلا وه ىل| اًمئاد عوجرلاب يصوُتو تامجرتلl مذه ققد نع امتيلوئسم Systems ارامستناء انالانهاني إنهاني للسابلة طربة متوقيا.